## **RECURSOS DE INFORMACIÓN ELABORADOS POR EL CRAI-CAMPUS CIUDAD JARDÍN**

**Título del recurso:** *Cómo incorporar artículos desde Isoc Psicología El formato RIS.*

Descripción:

En este vídeo se detalla la manera de realizar búsquedas en la Base de Datos *Isoc Psicología,* así como el modo de exportar los registros encontrados tras dicha búsqueda al formato *RIS*, para después importarlos desde el gestor de referencias bibliográficas *Zotero* y así trabajar con ellos.

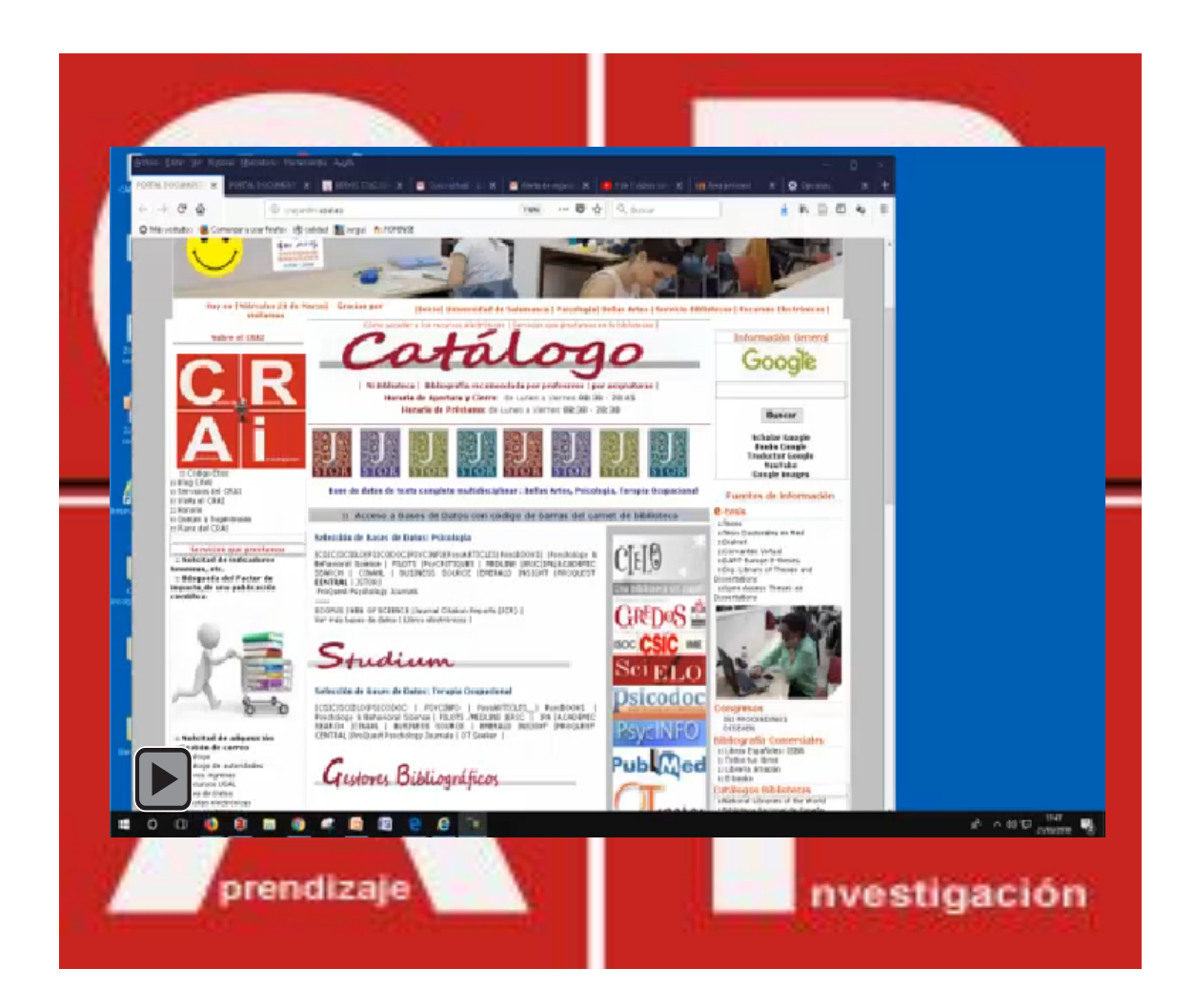